# 3.8 Alt programlar (function)

MATLAB programları kod (script) ya da altprogram (function) olarak düzenlenebilir. Özel bir görevi işlevi yerine getiren programların altprogram olarak düzenlenmesinde yarar vardır. Bunun nedeni sıkça başvurulan bu tür işlemler için programın tekrar tekrar yazılması yerine yazılmış bulunan bir altprogramın çağınlmasının daha kolay olmasıdır.

MATLAB dilinde yazılan programlar \*.m dosya türü ile saklanmaktadır. MATLAB altprogramları da bu dosya türünde saklanmaktadır. Bir ana program ile bir alt program aynı m-dosyası içinde saklanamaz ancak birden çok altprogram (function) tek bir m-dosyasında saklanılabilir. MATLAB m-dosyalarının çağırılmasında altprogram adını değil dosya adını temel alır. Aşağıda bir MATLAB altprogramının yapısı verilmistir.

```
function [ort,sapma]=ortalama(x)
X=x( : ) ;
ort=sum(X)/length(X);
sapma=std(X);
return
end
```
Örnekte de görüleceği üzere bir alt program function deyimi ile başlar. Ardından bu alt programdan geri döndürülecek değişken ya da değişkenler listelenir. Bir alt programın geriye bir değişken döndürme zorunluluğu yoktur. Durum böyle ise doğrudan fonksiyon ismi ile başlanır. Yalnız bir değişken varsa o değişkenin adı yazılır. Birden çok değişken geri döndürülecekse değişken isimleri köşeli parantez içerisinde listelenir. Değişken isimleri listelendikten sonra bir = işareti konulur. Altprogramin adi bu isaretten sonra yazılır. Fonksiyon adından sonra gelen parantezler içerisine de bu altprograma ana programdan gelen değişkenlerin isimleri yazılır. Ana program ve altprogram arasında gelip-giden değişken isimleri aynı olmak zorunda değildir. Burada belirleyici olan sıralamadır. Aynı sıradaki değişkenler ana ve altprogramda birbirlerinin karşılığı olarak atanmaktadır. Bu bilgiler ışığında yukarıda bir x dizeyi içerisindeki sayıların ortalamasını ve standart sapmasını bulan altprogram bir baska program icerisinden asağıdaki sekilde cağırılabilir:

```
[ort, s]=ortalama(F1);
```
**Böylelikle F1** dizevinin elemanlarının ortalaması ve standart sapmaları hesaplanarak ort ve s isimli değişkenlere geri döndürülecektir. Birden çok fonksiyon aynı dosya içerisinde alt alta yazılabilir. Örnek olarak yukarıdaki altprogram içeriğindeki ortalama ve standart sapma hesaplamaları ayrı altprogramlar olarak aynı dosya içerisine yazılabilir:

```
function [ort,sapma]=ortalama(x)
X=x (:);
ort=sum(X)/length(X);
end
function sapma=StdDev(X)
sapma=std(X);
end
```
### Alıştırmalar

- Kendisine girdi olarak gönderilen bir n skalerinin faktoriyelini hesaplayan altprogramı yazınız.  $1$
- 2.  $f(x; p) = \sin(p_1 x) + \exp(p_2 x)$  fonksiyonunu x'in başlangıç, bitiş ve artım değerlerini ve p<sub>i</sub>, p<sub>2</sub> parametrelerini girdi olarak alan, hesaplayan ve ana programa geri gönderen bir altprogram yazınız.
- 3. Önceki örnekte yazdığınız altprogramı kullanarak verilen fonksiyonu p1=2.25, p2=-0.25 değerleri ve x'in [O 5] aralığındaki değerleri için 0.1 artımlarla hesaplatınız.
- $\sin c = \frac{\sin(2\pi ft)}{2}$  $c = \frac{\sin(2\pi ft)}{2\pi}$ π  $=\frac{\sin(2\pi f t)}{2\pi f t}$  şeklinde tanımlanan sinc fonksiyonunu f= 2 *ft* aralığında 0.1 artımlar için hesaplayan ve ana programa gönderen bir function yazınız. t=0 anındaki limit durumunun 1 olduğunu dikkate alınız.
- 5. Girdi olarak gönderilen bir dizeyin içerisindeki elemanlardan sıfırdan küçük olanları NaN ile değiştirerek geri gönderen bir function yazınız.
- **6.** Aşağıdaki biçimde düzenlenmiş bir metin dosyasını okuyup, birinci satırda verilen sayıyı nd sonraki satırlarda verilen bilgilerin birinci sütununu x, ikinci sütununu ise G değişkenlerine atayarak ana programa gönderen bir function yazınız.

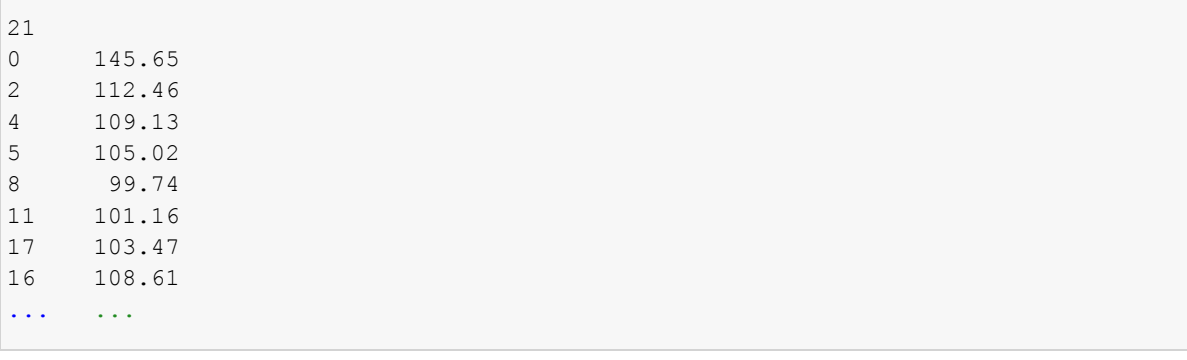

#### $3.9$ Grafik Düzenleme

Sayısal ve mühendislik hesaplamalarda ara adımların veya sonuçlarının görsel sunumu problemin çözümünde ve karar vermede büyük kolaylık sağlamaktadır. Bazı durumlarda birkaç sayfa yazı ile anlatılabilecek bilgi ya da sonuç bir şekil ile basit ve anlaşılır olarak ortaya konulabilir. Bu nedenle iyi bir mühendis ya da bilim adamı gerek problemin tanımlanmasında gerekse çözümü ile ilgili durumları ortaya koymada uygun grafikleme ve çizim araçlarını kullanabilmelidir. MATLAB bu çerçevede geniş bir grafik kütüphanesi barındırmaktadır. Bunlardan en temel olanları burada verilecek daha ileri düzey görselleştirme ve grafikleme araçları uygulamalar bölümünde verilmiştir.

| plot

x-y dağılımı türünde bilgilerin çizilmesinde kullanılan en temel MATLAB fonksiyonudur. Bu tür bir çizim yapmak için birbiriyle aynı boyda iki yöney (vektör) girdi olarak sağlanmalıdır. Aşağıda bir x-y çifti için böyle bir çizimi yapan MATLAB ifadeleri verilmiştir.

```
x=-5:1:5;y=exp(0.5*x);plot(x,y)
xlabel('x') %x-ekseni etiketi ayarlanıyor
ylabel('y') %y-ekseni etiketi ayarlanıyor
```
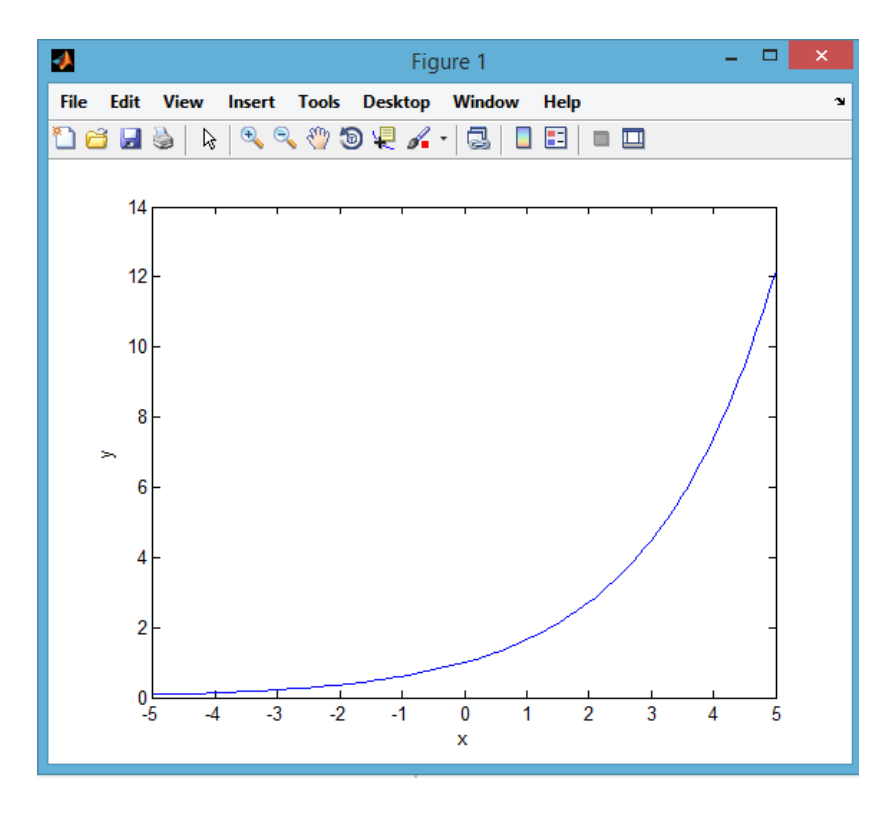

Sekil 3.5 plot fonksiyonuyla oluşturulan x-y grafiği

Grafik penceresinde görülen eğri, çizgi, yazı gibi tüm bileşenlerin özellikleri değiştirilebilmektedir. Pencere üzerinde etkileşimli olarak düzenlemeyi etkin hale getirmek için araç çubuğu üzerinde bulunan simgesi secilebilir. Düzenleme etkin iken özelliği değiştirilmek istenen bileşene çift tıklatılarak değistirilebilecek özelliklere erisim sağlanabilir. Burada secilen bilesene bağlı olarak, yazı tipi, eğri rengi, işaretçi türü, eksen sınırları, eksen etiketleri, grafik başlığı, grafik arka plan rengi gibi çok sayıda özellik değiştirilebilmektedir. Aşağıdaki şekilde eğri rengi ve veri noktalarına konulan işaretçilerin şekli gibi özelliklerin değiştirildiği pencere görülebilir.

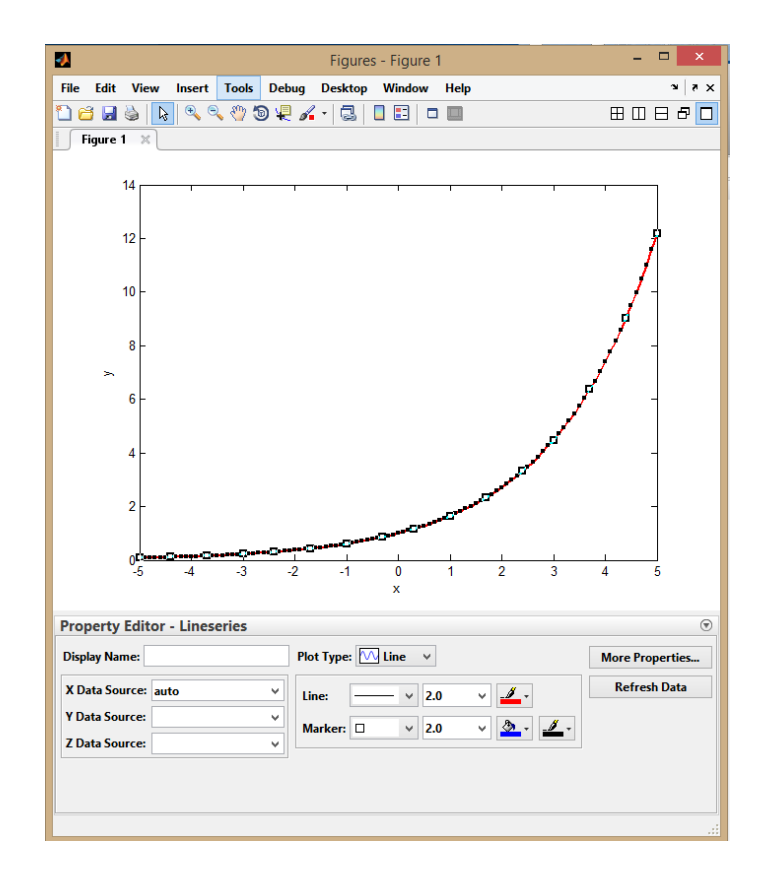

### Sekil 3.1 Sekil düzenleme

plot fonksiyonu ile üretilen şekillerdeki tüm düzenlemeler fonksiyonun kullanımı sırasında da vapılabilmektedir. Üretilen sekildeki tüm bilesenlerin görünümleri gecerli özellik-değer ciftleri ile değiştirilebilmektedir. Çizelge 3.11 bu tür değişikliklerin komut satırında ya da MATLAB programları içerisinde but tür düzenlemelerin nasıl yapıldığına dair örnekleri içermektedir. Burada verilen örnekler dışında çok sayıda özellik benzer kod yazımları ile değiştirilebilmektedir. Ancak bunlar kullanıcının merak ve gereksinimlerine bağlı olarak ulaşıp öğrenebileceği düzeydedir. Dolayısı ile örnekler burada verilenler ile sınırlı tutulacaktır. plot fonksiyonunun kullanılması ve penceredeki bileşenlerin düzenlemesi ile ilgili daha fazla örnek ve bilgi MATLAB yardım belgeleri arasında bulunabilir. MATLAB komut satırına doc plot yazılarak örnek çizim ve düzenlemelere ulaşılabilir.

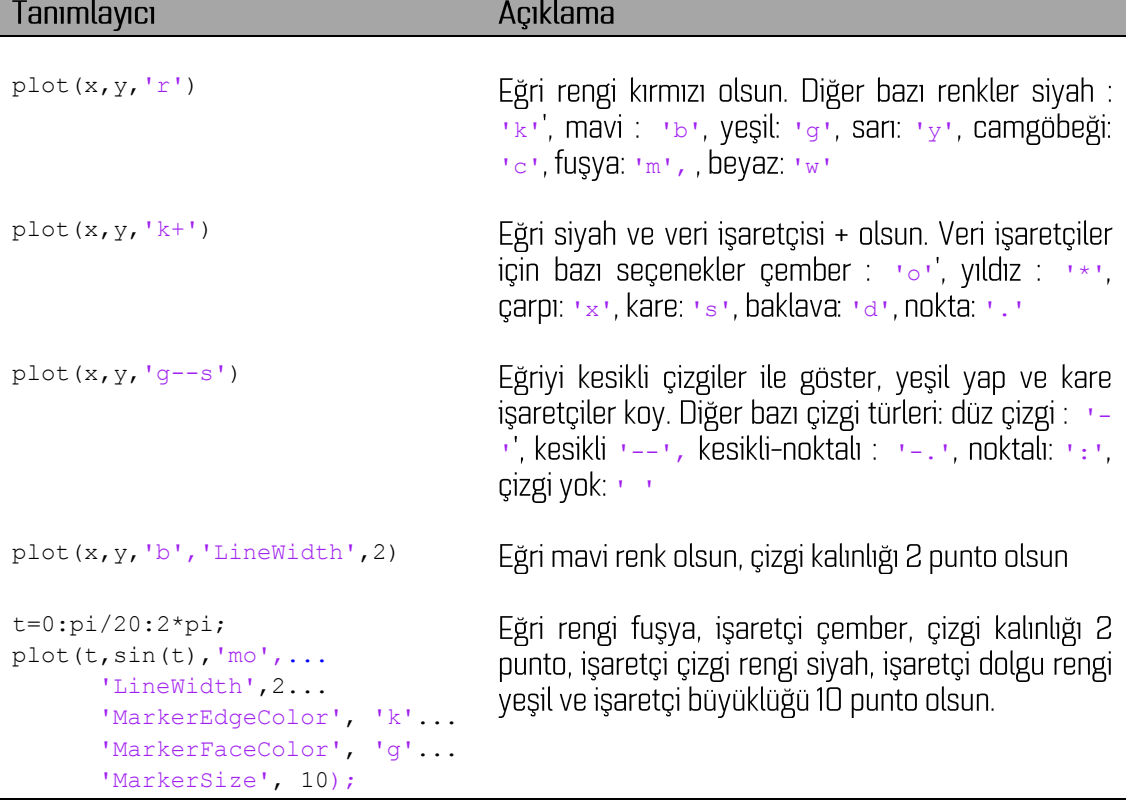

Çizelge 3.1 plot fonksiyonu ile üretilen grafiklerin bazı özelliklerinin düzenlemesi

Hangi çizim aracının kullanıldığından bağımsız olarak grafikleme ile ilgili sık başvurulan bazı MATLAB deyimlerini tanımlamak yerinde olacaktır. Aşağıdaki çizelge çeşitli grafik penceresi düzenleme deyimleri ve kullanımlarını özetlemektedir.

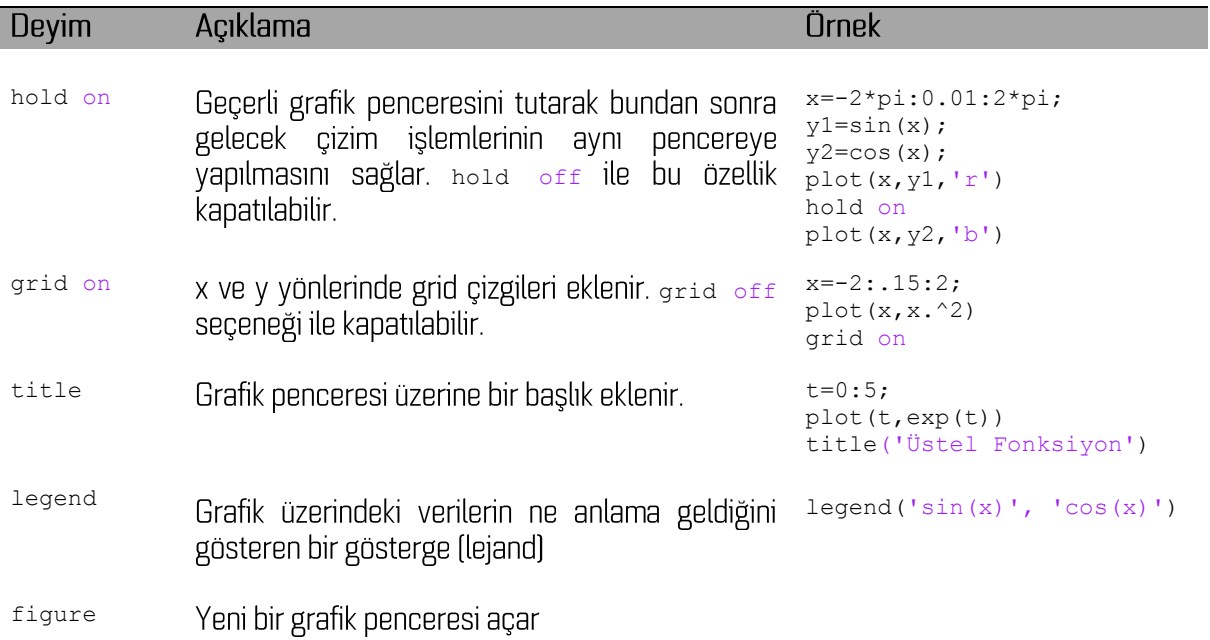

## Çizelge 3. 2 Bazı grafik düzenleme deyimleri

plot fonksiyonu grafik özelliklerinin nasıl düzenlendiğinin anlaşılması için seçilmiştir. MATLAB kütüphanesinde çizgisel grafiklerle ilgili çok sayıda fonksiyon bulunmaktadır. Bunlar semilogx, semilogy, loglog, errorbar, commet, stem, stairs Seklinde Siralanabilir. Bunların her birinde veri girisleri ile ilgili değişik biçimler gerekiyor olabilir. Sayılan fonksiyonlardan bazıları ile ilgili uygulamalar dördüncü bölümde verilecektir. Fonksiyonların kullanımları ile ilgili bilgi ve örnekler MATLAB yardım belgeleri içinde aranarak bulunabilir.

Bir pencerede birden çok grafiğin görüntülenmesi zaman zaman başvurulan bir durumdur. Bu amaçla MATLAB kütüphanesinde subplot fonksiyonu kullanılmaktadır. Bu fonksiyon ile grafik penceresi bir matris gibi düzenlenebilmektedir. Genel yazımı subplot (m,n,p)şeklindedir. Bu yazım ile m satır n sütun bir grafik alanı açılır ve p numaralı alan aktif hale getirilir. Pencerede alanlar soldan sağa doğru numaralandırılmaktadır. Aşağıda buna bir örnek verilmiştir.

```
function cokluciz
fo 1=0.5; fo 2=1; fo 3=2;
x=-pi:1:pi;y1=sin(2*pi*x*fo_1); y2=sin(2*pi*x*fo_2); y3=sin(2*pi*x*fo_3); y4=y1+y2+y3;ciz(x,y1,2,2,1,fo_1); ciz(x,y2,2,2,2,fo_2); ciz(x,y3,2,2,3,fo_3); 
ciz(x,y4,2,2,4,'toplam')
function ciz(X,Y,m,n,p,fo)
subplot(m,n,p)
plot(X,Y);
title([ 'f \circ = ', num2str(fo)])
xlabel('t (saniye)')
ylabel('sin(2\pif_ot)')
```
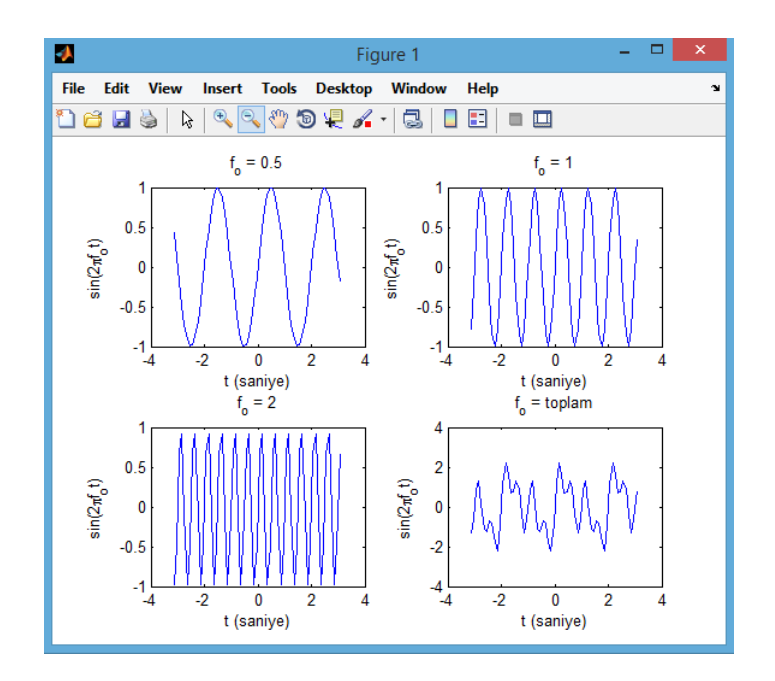

Şekil 3. 2 subplot deyimi ile oluşturulan 2x2 grafik penceresi